## *Vertikaler Blocksatz*

Die Option für den horizontalen Blocksatz ist allen Office-Anwendern vertraut. Doch es gibt auch eine Optionen Text in vertikaler Richtung seitenfüllend auszurichten.

Die Option verbirgt sich im Menü »Seite einrichten«, das Sie über den kleinen Pfeil des Ribbons erreichen. Im Register »Layout« findet sich ein Drop-Down-Menü für die vertikale Ausrichtung, in dem Sie den Blocksatz festlegen können.

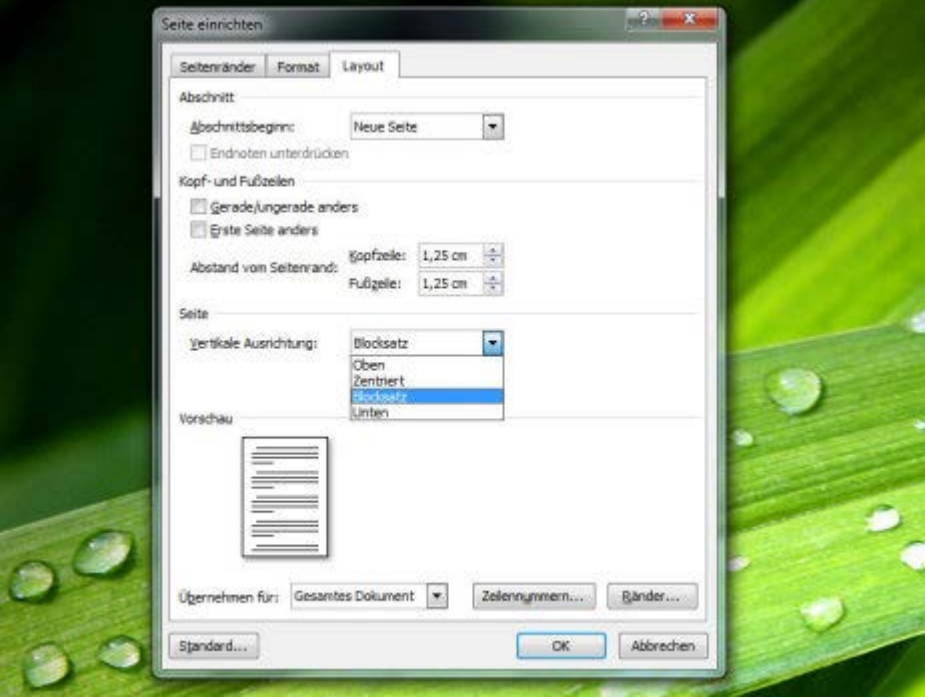